### **Projet SOFIX - Polynésie Française SOFIX/P5/047**

**Protocole d'interface entre les Expressistes et le système SOFIX**

**\_\_\_\_\_\_\_\_\_\_\_**

## **Mises à jour**

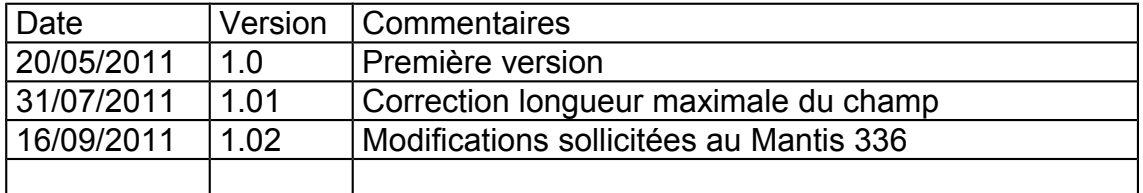

### **Rédacteurs**

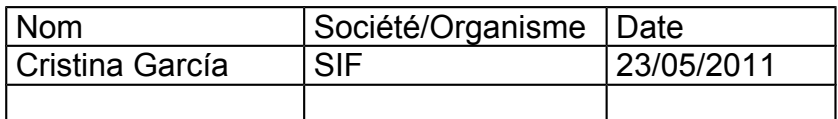

### **Visas**

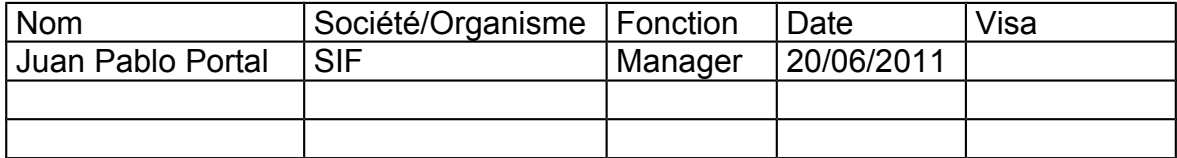

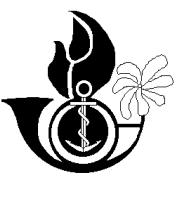

# **Projet SOFIX - Polynésie Française**

# **Protocole d'interface entre les Expressistes et le système SOFIX**

**\_\_\_\_\_\_\_\_\_\_\_**

# **Sommaire**

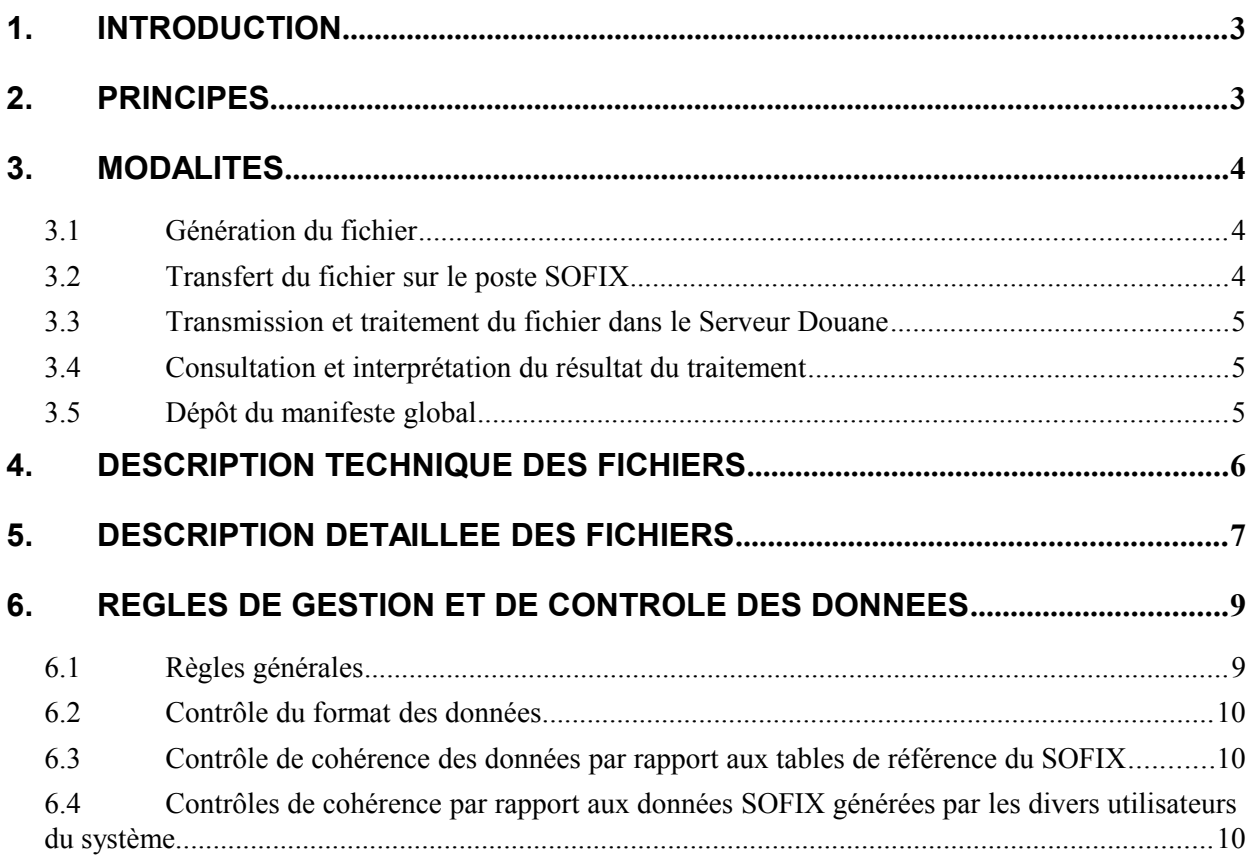

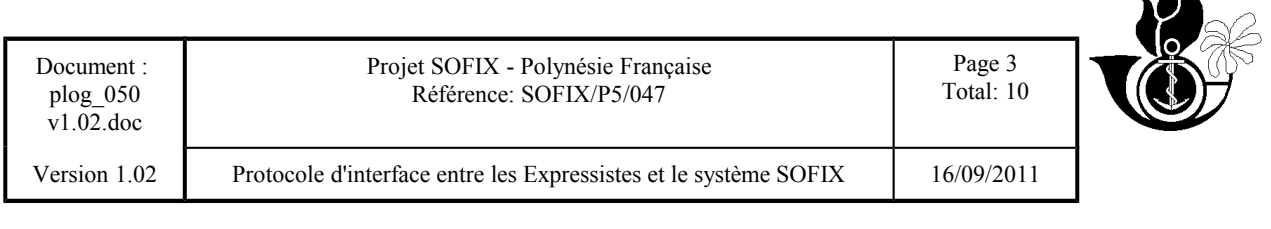

### **1. INTRODUCTION**

Afin de permettre l'échange de données entre les operateurs de fret express et le système SOFIX, deux modes opératoires sont possibles pour la saisie des manifestes globales du fret express:

la saisie intéractive

le transfert et traitement batch de fichiers.

L'objet du présent document est de décrire le mode opératoire "transfert et traitement batch de fichiers".

### **2. PRINCIPES**

L'option "transfert et traitements batch de fichiers" repose sur les principes suivants :

- Utilisation d'un poste "standard" SOFIX, situé soit dans les Unités Banalisées de Dédouanement (UBD), soit dans les locaux du expressiste.
- Les modes "saisie intéractive" et "transfert et traitement batch de fichiers" ne sont pas exclusifs l'un de l'autre et sont totalement compatibles.
- Quelque soit le mode de saisie, les traitements SOFIX de recevabilité, contrôle, et validation des manifestes globales sont identiques.
- L'option "transfert et traitement batch de fichiers" concerne la saisie et modification des manifestes globales à l'importation, pour le voie aérienne.
- Pour les opérations postérieures à la saisie des manifestes globales mentionnées ci-dessus, les expressistes devront utiliser le mode intéractif.

### **3. MODALITES**

L'option "transfert et traitement batch de fichiers" comprend 5 étapes :

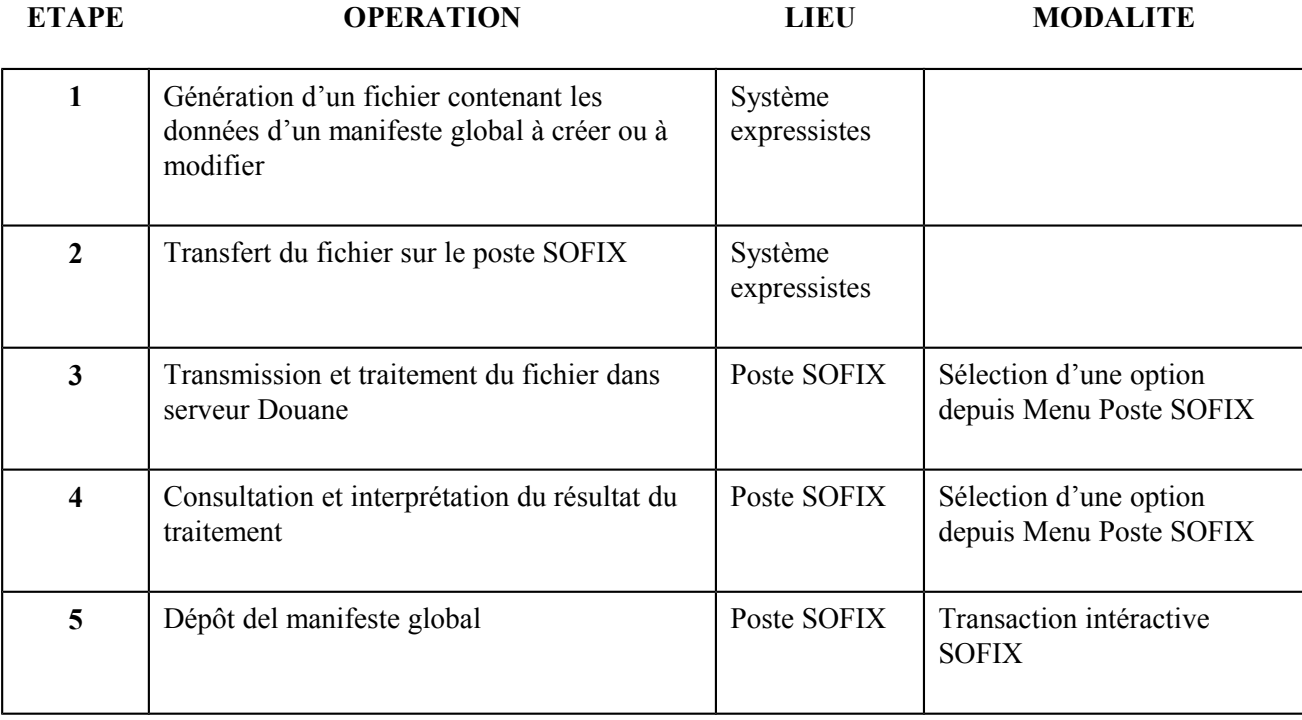

#### **3.1 Génération du fichier**

L'expressiste confectionnera sur son système privatif le fichier contenant les données relatives à un manifeste global, conformément aux conventions établies dans ce document.

#### **3.2 Transfert du fichier sur le poste SOFIX**

L'expressiste procèdera au transfert du fichier sur le poste SOFIX.

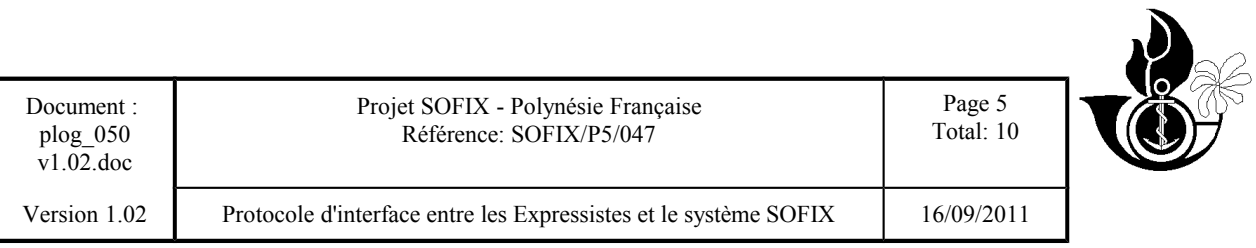

#### **3.3 Transmission et traitement du fichier dans le Serveur Douane**

L'expressiste devra se connecter au serveur Douane depuis le poste SOFIX.

Puis, il sélectionnera l'option du menu correspondant au traitement d'un fichier de manifeste global. Lors d'une première transmission concernant un manifeste global non encore existante dans le serveur Douane (mode création), l'utilisateur devra informer le nom du fichier à traiter.

Pour les transmissions ultérieures concernant un manifeste global existante dans le serveur Douane (mode modification), l'utilisateur devra informer le nom du fichier à traiter et l'identifiant du manifeste global à modifier.

#### **3.4 Consultation et interprétation du résultat du traitement**

Pour connaître le résultat du traitement d'un fichier, l'utilisateur devra être connecté au serveur Douane depuis le poste SOFIX et sélectionner l'option du menu correspondant à la consultation du résultat d'un traitement de fichier d'un manifeste global du fret express.

L'utilisateur visualisera ainsi le résultat du traitement d'un fichier donné.

Les traitements de recevabilité et de contrôle des données effectués par le SOFIX sont décrits dans le point 5 de ce document.

En fonction du résultat du traitement :

- les données contenues dans le fichier seront enregistrées dans la base de données du serveur Douane,
- les données erronées ne seront pas enregistrées et les erreurs seront affichées à l'écran.

En cas d'erreur, l'utilisateur disposera de 2 options pour les corriger :

correction sur son système privatif et génération d'un nouveau fichier contenant les données corrigées,

correction en mode intéractif.

#### **3.5 Dépôt du manifeste global**

Le dépôt , qui consiste à figer la version définitive du manifeste global, s'effectue au moyen d'une transaction intéractive et non pas par transfert de fichiers.

# **4. DESCRIPTION TECHNIQUE DES FICHIERS**

Le fichier est de type texte ASCII avec enregistrements multiples.

- Le **[Enter]** représente le séparateur d'enregistrements.
- Chaque enregistrement contient des champs de longueur variable. La longueur maximale d'un champ et sa localisation dans l'enregistrement étant prédéterminées.
- L'utilisation du caractère **@** est réservée pour représenter le séparateur de champs.

Le début et la fin d'un enregistrement seront représentés par le caractère séparateur de champs.

Le premier champ de chaque enregistrement représente le type de l'enregistrement. (un manifeste global ou DIS)

- Le second champ de chaque enregistrement représente le type d'opération (Ajout, Mise à jour, ou Suppression).
	- A : ajout d'un enregistrement
	- S : suppression d'un enregistrement
	- M : modification d'un enregistrement

Exemple d'enregistrement fictif **@**1**@**A**@**xxx**@**xxxxxxxxx**@**xxx**@**

# **5. DESCRIPTION DETAILLEE DES FICHIERS**

#### **Convention pour l'interprétation des tableaux :**

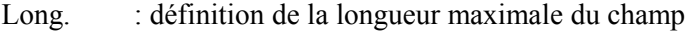

Type : type du champ NUM : numérique ALF : alphanumérique

Description du champ : description du contenu du champ

- Valeur : valeurs premises - A : ajout d'un enregistrement - S : suppression d'un enregistrement - M : modification d'un enregistrement Control : nature du contrôle
- $O / F$  : attribut du champ O : donnée obligatoire F : donnée facultative
- Modif. : indicateur de modification du champ O : champ modifiable N : champ non modifiable

#### **Enregistrement de type 1 : Segment général du manifeste global**

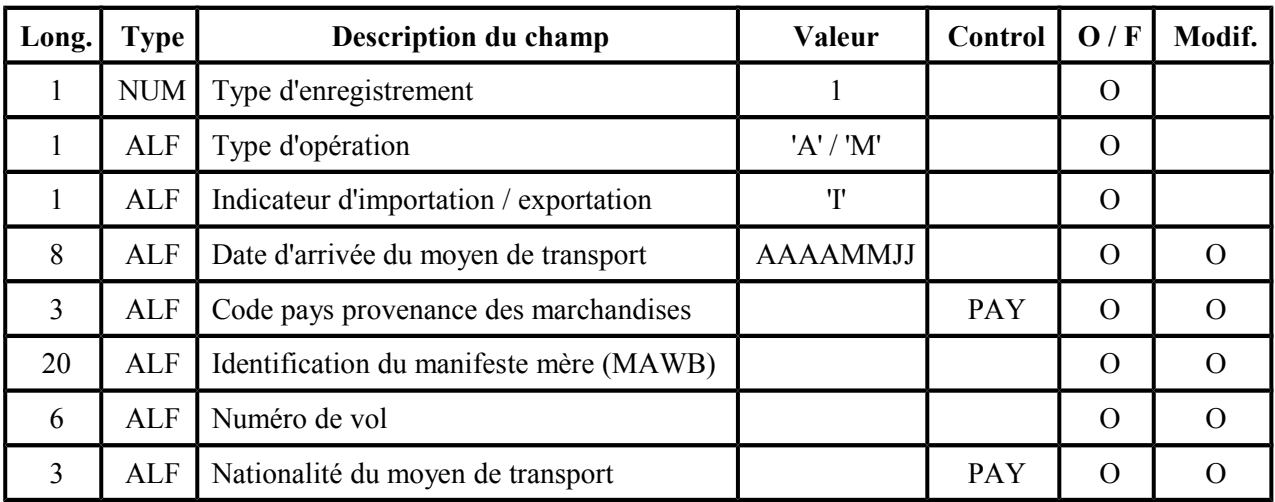

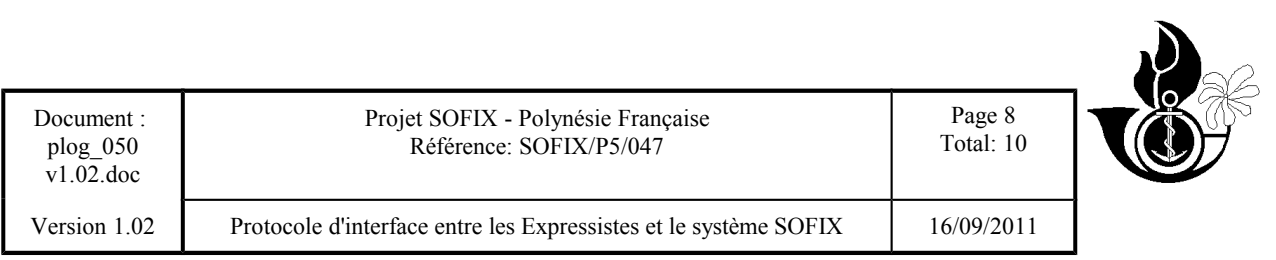

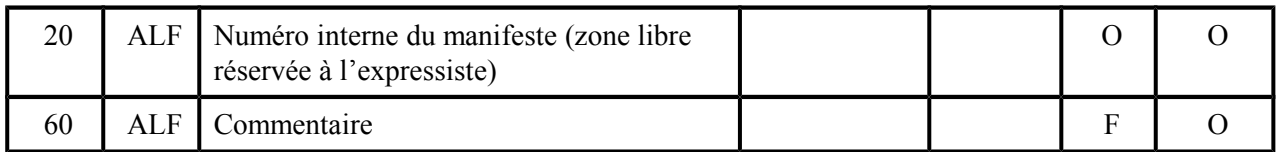

### **Enregistrement de type 2 : Déclarations d'Importation simplifiée**

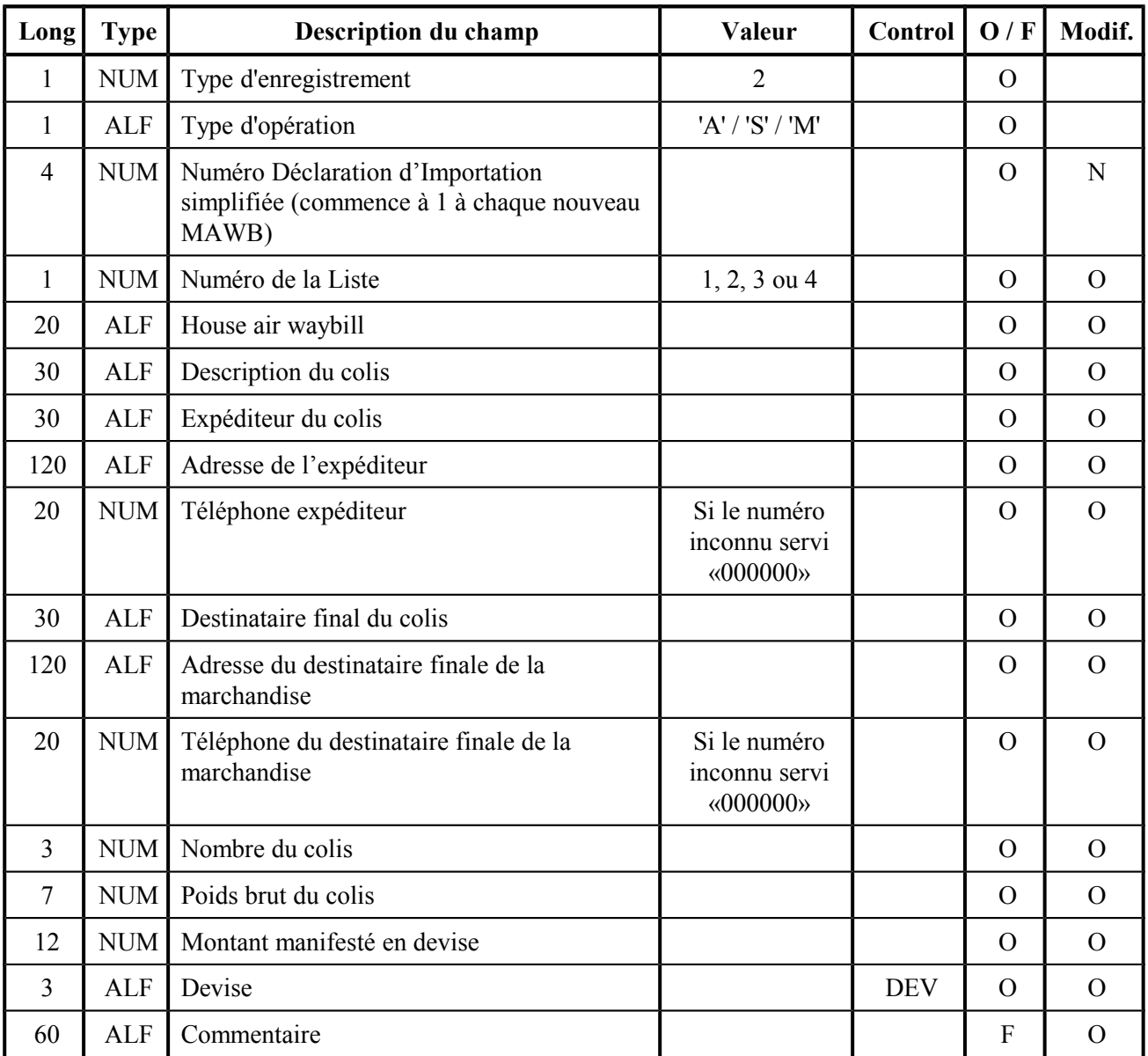

# **6. REGLES DE GESTION ET DE CONTROLE DES DONNEES**

#### **6.1 Règles générales**

Chaque fichier doit contenir les données relatives à un manifeste global du fret express et un seul. ( $\Rightarrow$  un même fichier ne peut contenir qu'un seul et unique segment général).

L'ordre d'apparition des enregistrements dans un fichier est établi comme suit :

Segment général

Déclarations d'Importation simplifiée

Un segment général ne peut pas être supprimé.

Lors d'une première transmission :

1. le système SOFIX attribuera un identifiant unique au manifeste global créé.

2. le manifeste global figurera dans la base de données SOFIX à l'état "EN COURS", jusqu'à ce que l'utilisateur décide qu'il est en possession de la version définitive et qu'il déclenche son passage à l'état "DÉPOSÉ".

Un manifeste global EN COURS est inconnu du service des douanes et peut être modifié autant de fois que l'utilisateur le désire, au moyen de la transaction on line ou de transmissions successives de fichiers.

Un manifeste global DÉPOSÉ ne peut plus être modifié.

Règles générales de gestion des erreurs :

- 1. En cas d'erreur détectée dans les données du segment général, le traitement du fichier sera interrompu. C'est à dire que les enregistrements suivants du fichier ne seront pas traités et qu'aucune donnée ne sera enregistrée dans la base de données SOFIX.
- 2. En cas d'erreur détectée dans les données d'une déclaration d'importation simplifiée, seul le traitement de cet enregistrement sera interrompu.

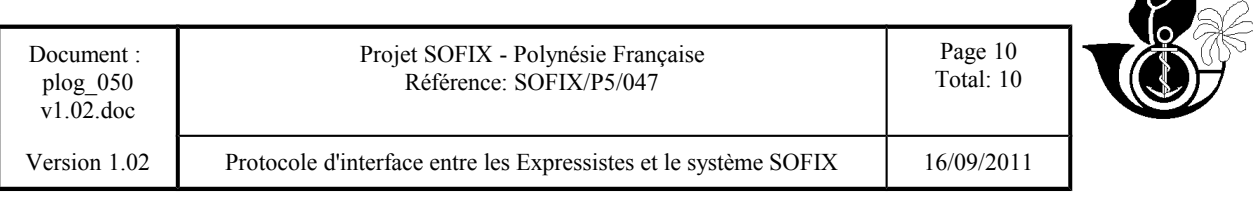

Le traitement SOFIX des fichiers effectue 3 types de contrôle :

#### **6.2 Contrôle du format des données**

Se reporter à la description détaillée des fichiers.

#### **6.3 Contrôle de cohérence des données par rapport aux tables de référence du SOFIX**

Dans la colonne **CTRL** des tableaux de description détaillée des fichiers, il est porté indication de la table de référence correspondante au contrôle réalisé. Leur liste est donnée ci-dessous.

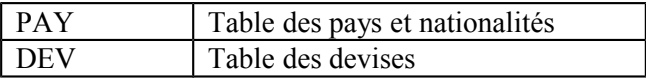

#### **6.4 Contrôles de cohérence par rapport aux données SOFIX générées par les divers utilisateurs du système.**

Exemples :

En cas de demande de modification du nombre de colis d'une déclaration d'importation simplifiée, le numéro de la déclaration d'importation simplifiée à modifier devra exister dans la base de données **SOFIX** 

etc ...